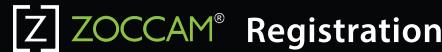

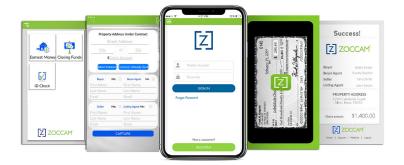

## Registration

- 1. Download ZOCCAM from the App Store or Google Play
- 2. Register with name, email and mobile phone number
- 3. Verify device with PIN sent via text
- 4. Create an 8-digit numeric passcode and confirm

## **Send Earnest Money**

- Sign in with mobile number and 8-digit passcode
- Android™ Users: Select "Capture" then "Earnest Money" 2.
- Apple® Users: Select "Earnest Money"
- 4. Scroll to escrow company or search first three letters
- 5. Click on the branch location
- 6. Enter contact information for contract parties
- 7. To capture an image of your check, select "Paper Check." For iOS users, you have the option to create a digital check. Click on "Create" and follow the instructions.
- 8. Email notifications will be sent to all parties entered

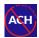

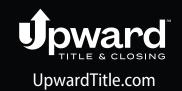